# **Pedir vida laboral**

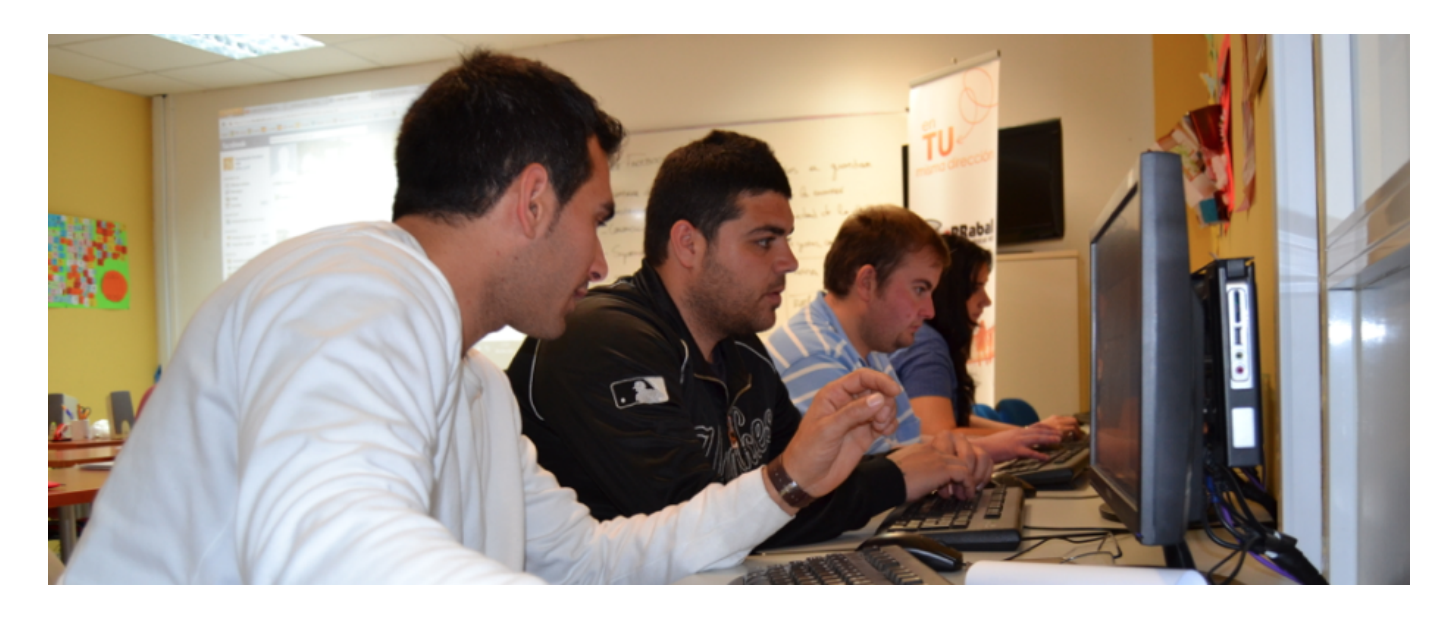

#### **> OPCIÓN 1 : INTERNET SIN CERTIFICADO DIGITAL**

Cómo solicitar la **Vida Laboral por INTERNET con los datos del trabajador**, es decir, sin tener certificado digital (le llegará por correo ordinario en 15 días)

 **-** Haga clic en este enlace **[Solicitar certificado de vida laboral .](https://w6.seg-social.es/SSC/SwscSeControlador?opcion=1)**

#### **> OPCIÓN 2: POR MENSAJE DE TEXTO EN EL MÓVIL (SMS) SIN NECESIDAD DE CERTIFICADO DIGITAL**

Previa solicitud de **un código que recibirá vía SMS, con este servicio podrá obtener, imprimir y/o consultar el informe de vida laboral** en el mismo momento de su petición, a través de su propio ordenador.

Una vez acceda al servicio se mostrará una pantalla para cumplimentar datos identificativos. A continuación **recibirá un mensaje SMS en su teléfono móvil con una contraseña**, válida por un corto período de tiempo, que deberá introducir en la pantalla de acceso al servicio, tras lo cual podrá obtener el informe solicitado.

El informe de vida laboral consta de una primera página en la que figuran los datos identificativos del solicitante, el número de días en situación de alta a la fecha de expedición del informe, notas informativas y otros posibles textos en función de las circunstancias concretas de cada persona en su relación con la Seguridad Social.

**-** [Clic aquí para pedir la VIDA LABORAL VÍA SMS](https://sede.seg-social.gob.es/Sede_1/ServiciosenLinea/Ciudadanos/index.htm?ssUserText=168694)

## **> OPCIÓN 3: POR TELÉFONO**

La petición de la vida laboral se hace **llamando el teléfono 901 50 20 50**, que es el servicio de información de la Seguridad Social.

**El horario es de lunes a viernes de 9 de la mañana a 7 de la tarde**. El sistema es automático (reconocimiento de voz) y hay que dar los siguientes pasos, que nos van indicando:

- 1. 1. Pulse 1, para solicitud de vida laboral
- 2. 2. Introduzca los dos primeros dígitos de su código postal
- 3. 3. Le pedirán una serie de datos de contraste, para verificar que es usted el titular. Entre ellos, el DNI o documento de identificación y el número de la Seguridad Social.
- 4. 4. Continúe dando el resto de datos: domicilio, etc.
- 5. 5. Seleccione el tipo de certificado que desea: completo, entre dos fechas y con otras restricciones.
- 6. 6. Finalmente, cuando se ha terminado el proceso, le informan de que en unos **6 días aproximadamente se lo enviarán por correo postal al domicilio que tienen en la Tesorería de la Seguridad Social.** Asegurese de que tienen los datos de su domicilio actualizados

### **> OPCIÓN 4 : POR INTERNET CON CERTIFICADO DIGITAL**

Solicitud de la vida laboral por internet, si dispone de certificado digital. El documento se puede descargar online en pdf.

Para quienes estèn habituados a realizar trámites en Internet con el certificado digital, esta es la opción más cómoda, ya que **permite descargarse en el mismo momento (online) el certificado en formato pdf** y con código electrónico de validación.

**- Enlace de la Seguridad Social para descargar la vida laboral online si se tiene certificado digital** : pulse el siguiente enlace y en la venta que se le abra, haga clic donde indica "Acceso al servicio" :

\_\_\_\_\_\_\_\_\_\_\_\_\_\_\_\_\_\_\_\_\_\_\_\_\_\_\_\_\_\_\_\_\_\_\_\_\_\_\_\_\_\_\_\_\_\_\_\_\_\_\_\_\_\_\_\_\_\_\_\_\_\_\_\_\_\_\_\_\_\_\_\_\_\_\_\_

[https://sede.seg-social.gob.es/Sede\\_1/ServiciosenLinea/Ciudadanos/231443](https://sede.seg-social.gob.es/Sede_1/ServiciosenLinea/Ciudadanos/231443)

\_\_\_\_\_\_\_\_\_\_\_\_\_\_\_\_\_\_\_\_\_\_\_\_\_\_